Milano, 14 Novembre 2023

**Maurizio Cabras**, Responsabile Area progetti strategici e PNRR

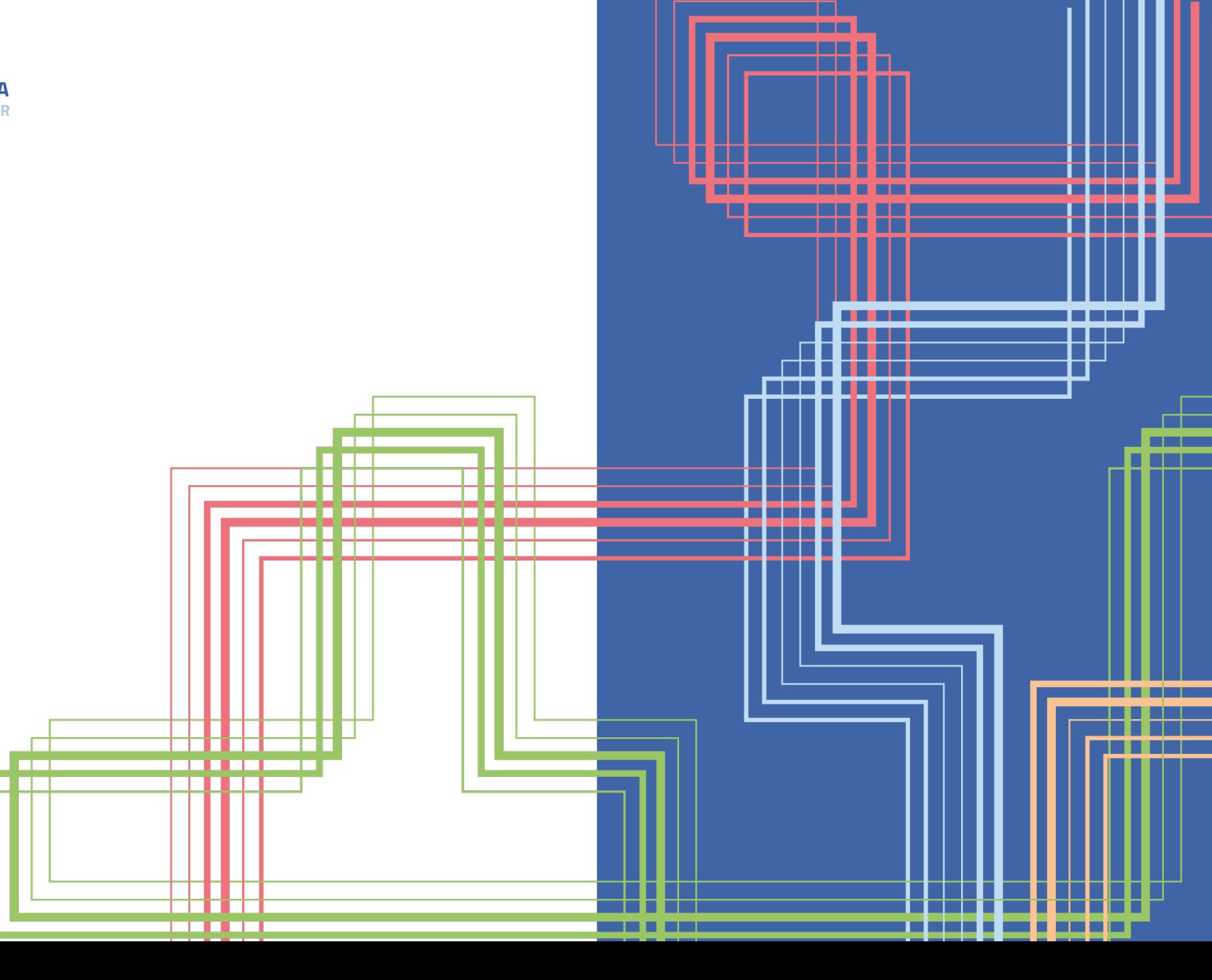

M4C1 Inv. 1.1 **Piano asili nido e poli infanzia**

ADEMPIMENTI ReGiS e DNSH

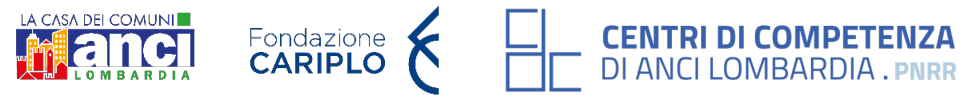

## WEBINAR

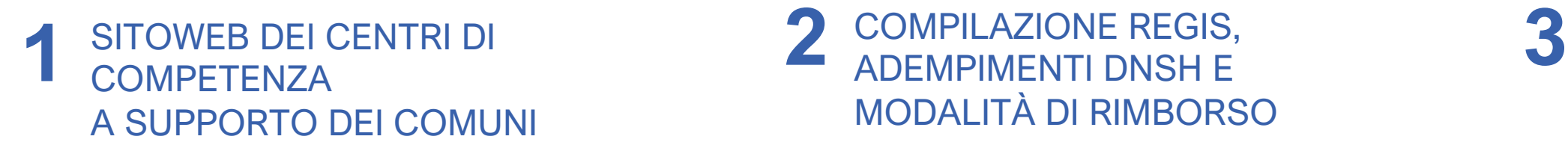

ADEMPIMENTI DNSH E MODALITÀ DI RIMBORSO

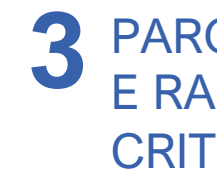

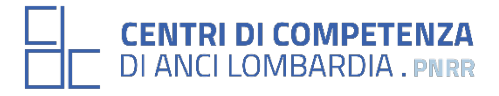

## 3 PAROLA AI COMUNI E RACCOLTA DELLE **CRITICITÀ**

M4C1 Inv. 1.1 **Piano asili nido e poli infanzia**

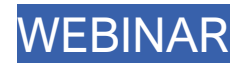

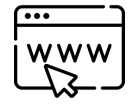

### **OBIETTIVO**

mettere a disposizione degli enti una piattaforma **informativa, online e pubblica** che consenta il **facile reperimento del materiale** utile inerente al PNRR.

### **A CHI È RIVOLTO**

dedicata agli **enti beneficiari** del PNRR, con particolare riguardo alle 6 misure di interesse del progetto (indicate nell'immagine a lato)

### **Chi siamo PNRR**  $\star$ **Focus Dashboard News ed Eventi**

### **Misure**

Le attività del Centro di Competenza di Anci Lombardia si focalizzano al supporto dei Comuni nelle attività riguardanti 6 specifiche Misure del PNRR. Selezionando ciascuno dei Box sottostanti, è possibile approfondire le tematiche afferenti ciascuna di esse, suddivise in differenti sezioni che meglio aiutano a comprendere e ad orientarsi nella complessità dei contenuti riportati.

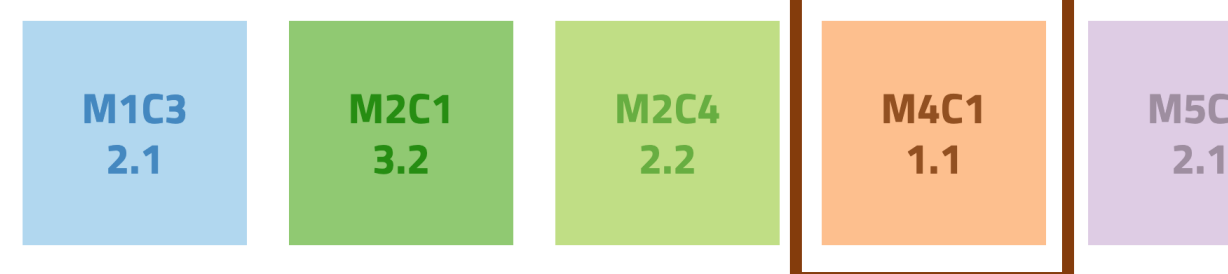

## **Temi trasversali**

Data la complessità con la quale si articolano le singole Misure oggetto di studio, al fine di ampliare il supporto offerto ai Comuni, in questa sezione sono presenti degli approfondimenti che riguardano particolari Temi Trasversali, che possono interessare dunque una o più Misure. Selezionando un Tema Trasversale, è possibile consultare maggiori informazioni ad esso riferite.

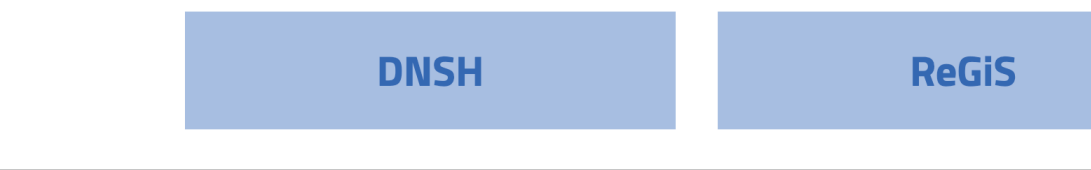

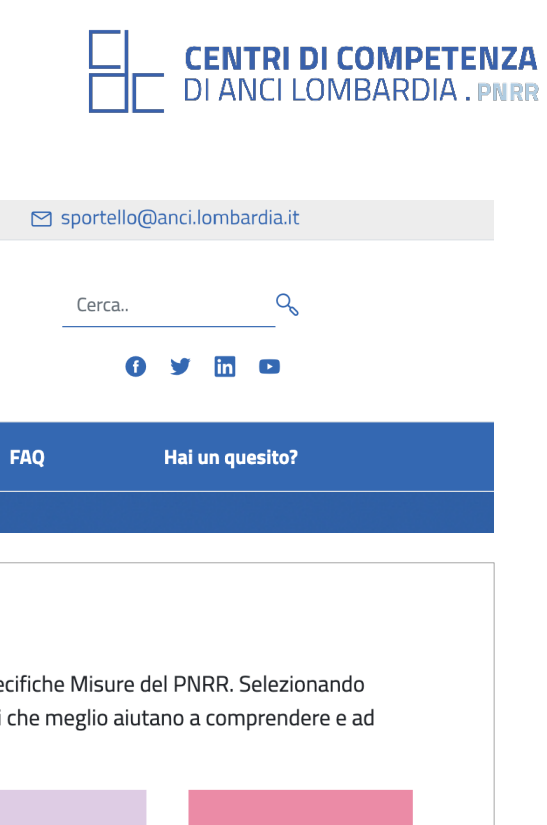

**M5C3** 

 $1.1.1$ 

**5C2** 

### **COSA CONTIENE**

**news** riguardanti il PNRR, **FAQ**, **manuali** istituzionali, materiali elaborati dal CdC (es. la cassetta degli attrezzi), etc.

### **TIMELINE OPERATIVE E INTERATTIVE**

che riportano per gli anni 2023, 2024, 2025, 2026 i **termini e adempimenti** in capo ai Soggetti attuatori.

https://competenzepnrrancilombardia.it

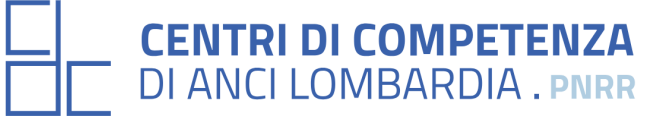

Il questionario è stato redatto dal Centro di Competenza di ANCI Lombardia ed è stato rivolto ai Comuni Lombardi e delle province di Novara e del Verbano Cusio Ossola beneficiari delle seguenti misure PNRR:

# Questionario - tema DNSH

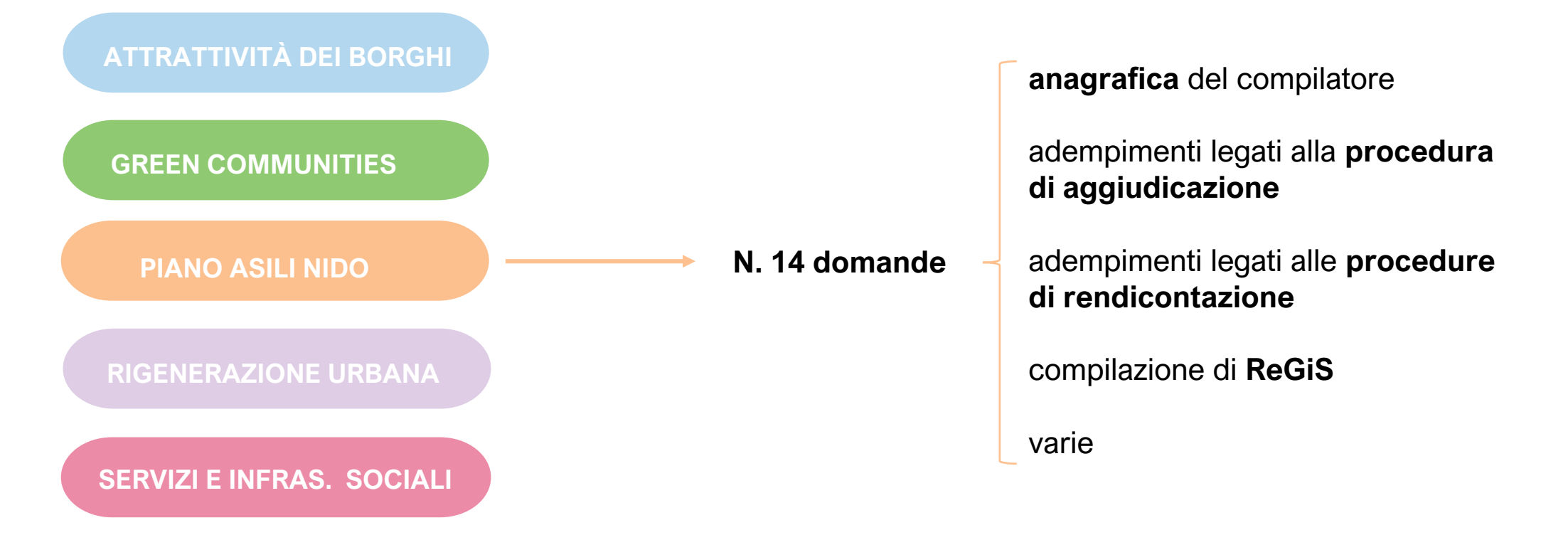

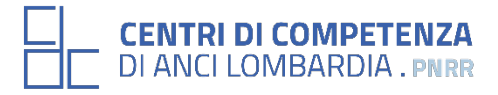

### **OBIETTIVO DEL QUESTIONARIO**

Raccogliere le esigenze/dubbi/richieste di approfondimento, al fine di programmare attività specifiche e fornire i materiali utili, in particolare in materia di DNSH.

### **RISPETTO DEI TERMINI**

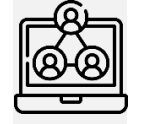

I Comuni sono riusciti a **concludere l'aggiudicazione dei contratti dei lavori pubblici** nei tempi indicati (giugno 2023, Milestone UE n. M4C1-9)

### **CHI HA COMPILATO IL QUESTIONARIO**

### **CONFORMITÀ AI REQUISITI**

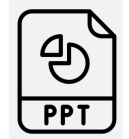

Campione di **Comuni che hanno parteci**pato al questionario divisi per numero di abitanti For the structure of the structure of abitanti<br> *n* di sopra 4% [ > 1 mln abitanti ]

> I Comuni hanno considerato **l'elenco di esclusione** e rispettato il requisito di conformità richiesto dalla pertinente normativa (Descrizione Milestone UE n. M4C1-9)

### **GRADO DI COMPLESSITÀ DEL PROCEDIMENTO**

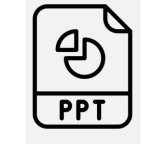

I Comuni necessitano **chiarimenti riguardo le Linee guida** del Soggetto attuatore e le **checklist per il monitoraggio e rendicontazione** degli interventi.

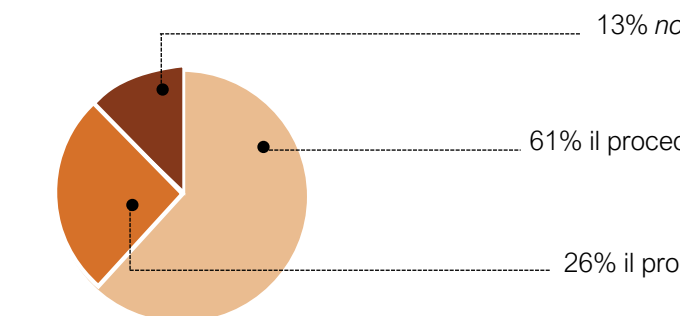

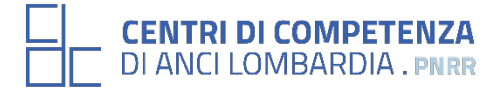

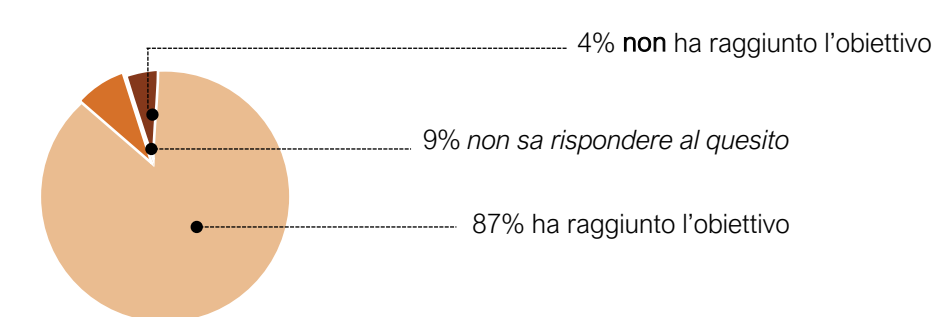

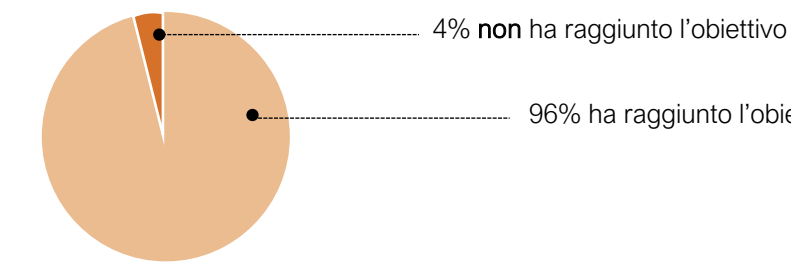

96% ha raggiunto l'obiettivo

13% *non sa rispondere al quesito* 

61% il procedimento risulta chiaro

26% il procedimento non risulta chiaro

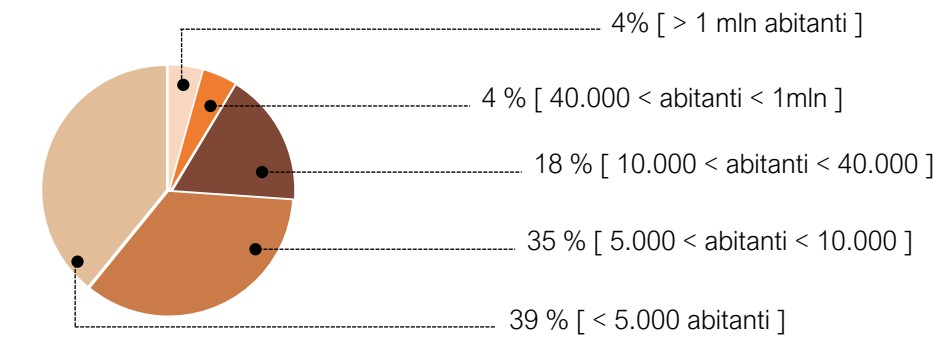

# ▶ Esiti del questionario - tema DNSH

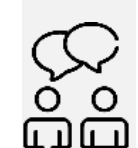

### Problematiche emerse  $\blacktriangleright$

## PROCEDURE DI **PAGAMENTO**

## **MONITORAGGIO** E **RENDICONTAZIONE** DEL PROGETTO

- anticipazioni di cassa compilazione di ReGiS
	- adempimenti DNSH
	- compilazione e caricamento delle checklist di verifica

### **AVVIO LAVORI**  ENTRO IL 30 NOVEMBRE 2023

- domande di rimborso
- 

• adempimenti connessi all'avvio dei lavori e relativa compilazione in ReGiS

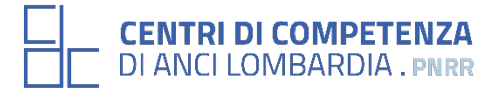

- compilazione di ReGiS
- adempimenti DNSH
- compilazione e caricamento delle checklist di verifica

### Problematiche emerse  $\blacktriangleright$

• adempimenti connessi all'avvio dei lavori e relativa compilazione in ReGiS

# **EXEGENTRI DI COMPETENZA<br>EN DI ANCI LOMBARDIA . PNRR**

## PROCEDURE DI **PAGAMENTO**

## **MONITORAGGIO** E **RENDICONTAZIONE** DEL PROGETTO

### **AVVIO LAVORI**  ENTRO IL 30 NOVEMBRE 2023

• anticipazioni di cassa

# PROCEDURE DI **PAGAMENTO**

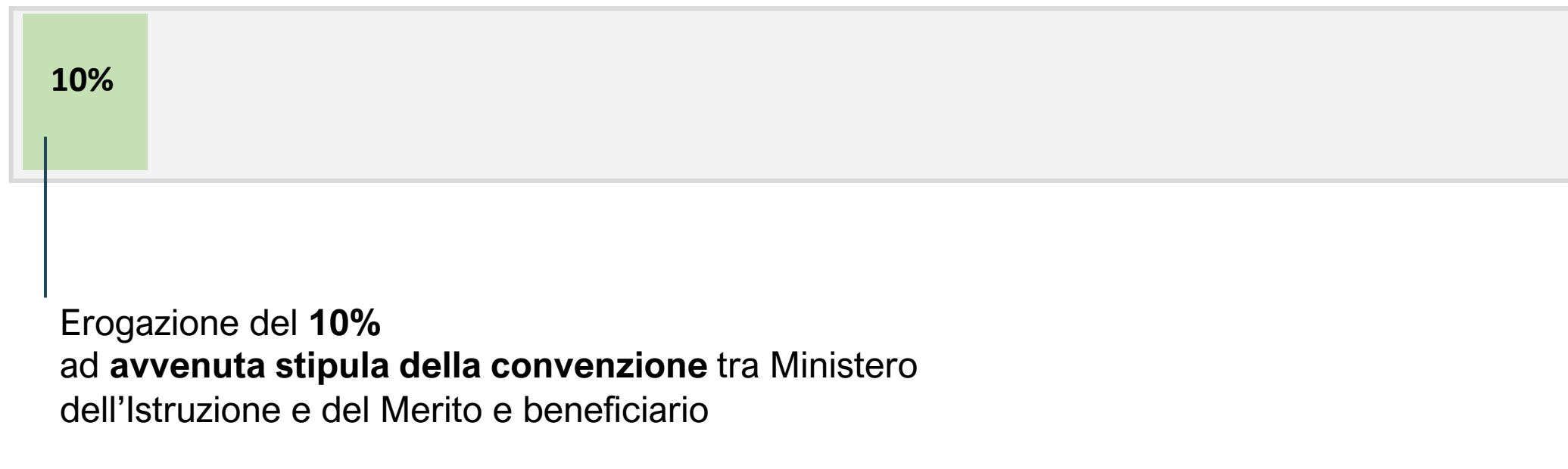

*Fonte: Avviso pubblico del 02.12.2021 art. 12 comma 1a*

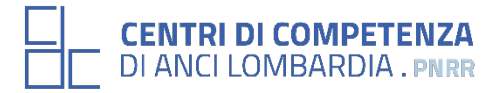

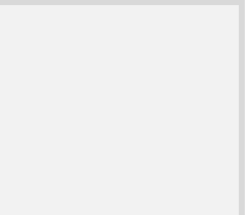

Procedure di erogazione del contributo

**La restante parte** può essere richiesta **solo successivamente all'avvenuta aggiudicazione dei lavori** e positiva verifica da parte del MiM e viene erogata sulla base degli stati di avanzamento lavori o delle spese maturate dal beneficiario, debitamente certificate dal RUP, fino al raggiungimento del **90%** della spesa complessiva al netto del ribasso di gara.

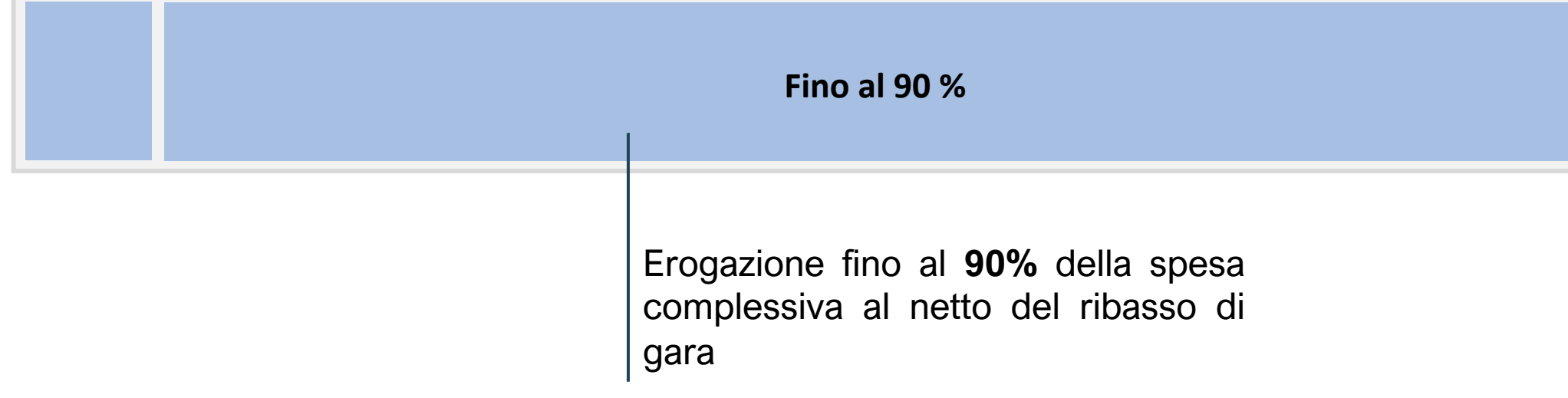

Per ottenere le erogazioni, l'ente deve **provare l'avvenuta erogazione dell'acconto** pari al 10% mediante **caricamento delle determine/decreti di liquidazione, fatture e mandati quietanzati**. Inoltre, ai fini dell'erogazione delle ulteriori risorse, la richiesta del RUP deve essere corredata dalla **determina di approvazione degli stati di avanzamento lavori e dei certificati di pagamento**.

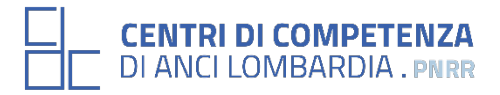

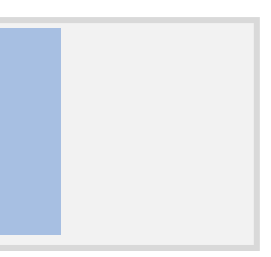

# PROCEDURE DI **PAGAMENTO**

Procedure di erogazione del contributo

### A seguito **dell'avvenuto collaudo e/o del certificato di regolare esecuzione.**

A seguito dell'avvenuta approvazione della contabilità finale e del certificato di collaudo, **previo caricamento nell'apposito sistema di monitoraggio** di tutta la documentazione finale di cantiere e degli indicatori *post operam* conseguiti

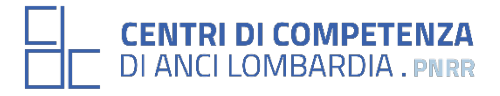

# PROCEDURE DI **PAGAMENTO**

Procedure di erogazione del contributo

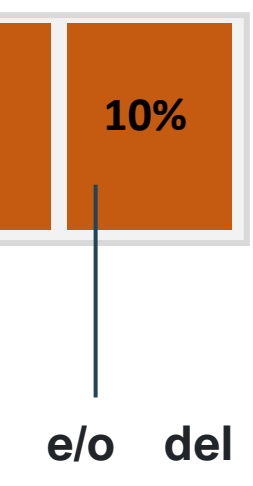

# PROCEDURE DI **PAGAMENTO**

Anticipazioni di cassa

PRIORITÀ PRIORITARIE EMERSE DAI COMUNI: **ANTICIPAZIONI DI CASSA** 

- Circolare del 27 aprile 2023, n. 19

Temi trattati: utilizzo del sistema ReGiS per gli adempimenti PNRR e modalità di attivazione delle anticipazioni di cassa a valere sulle contabilità di tesoreria NGEU

- Con riguardo ai c.d. «progetti in essere»: Circolare esplicativa del 24 luglio 2023, n. 25 Temi trattati: linee guida operative relative alle modalità di attivazione delle anticipazioni di cassa a valere sulle contabilità di tesoreria NGEU

Anticipazioni destinate al finanziamento dei «nuovi progetti»  $\rightarrow$  fino al 10 %

\*In casi eccezionali, debitamente motivati, l'anticipazione può essere anche superiore al 10 %

La richiesta di anticipazione deve essere motivata e, in particolare, deve emergere che: sussistano esigenze di cassa; il progetto sia finanziato con fondi a valere sul bilancio dello Stato; che non ci siano requisiti per poter accedere al circuito ordinario della misura su cui il progetto insiste.

La richiesta deve essere presentata tramite ReGiS inserendo anche l'importo dell'anticipazione richiesta.

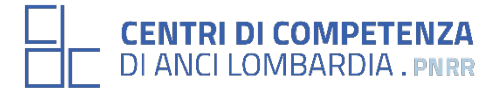

- 
- adempimenti DNSH
- compilazione e caricamento delle checklist di verifica

### Problematiche emerse  $\blacktriangleright$

• adempimenti connessi all'avvio dei lavori e relativa compilazione in ReGiS

# **CENTRI DI COMPETENZA**<br>DI ANCI LOMBARDIA . PNRR

## PROCEDURE DI **PAGAMENTO**

- anticipazioni di cassa
- anticipazioni di cassa<br>• Fondo Opere Indifferibili **| compilazione di ReGiS**

## **MONITORAGGIO** E **RENDICONTAZIONE** DEL PROGETTO

### **AVVIO LAVORI**  ENTRO IL 30 NOVEMBRE 2023

# MONITORAGGIO E RENDICONTAZIONE

La piattaforma ReGiS

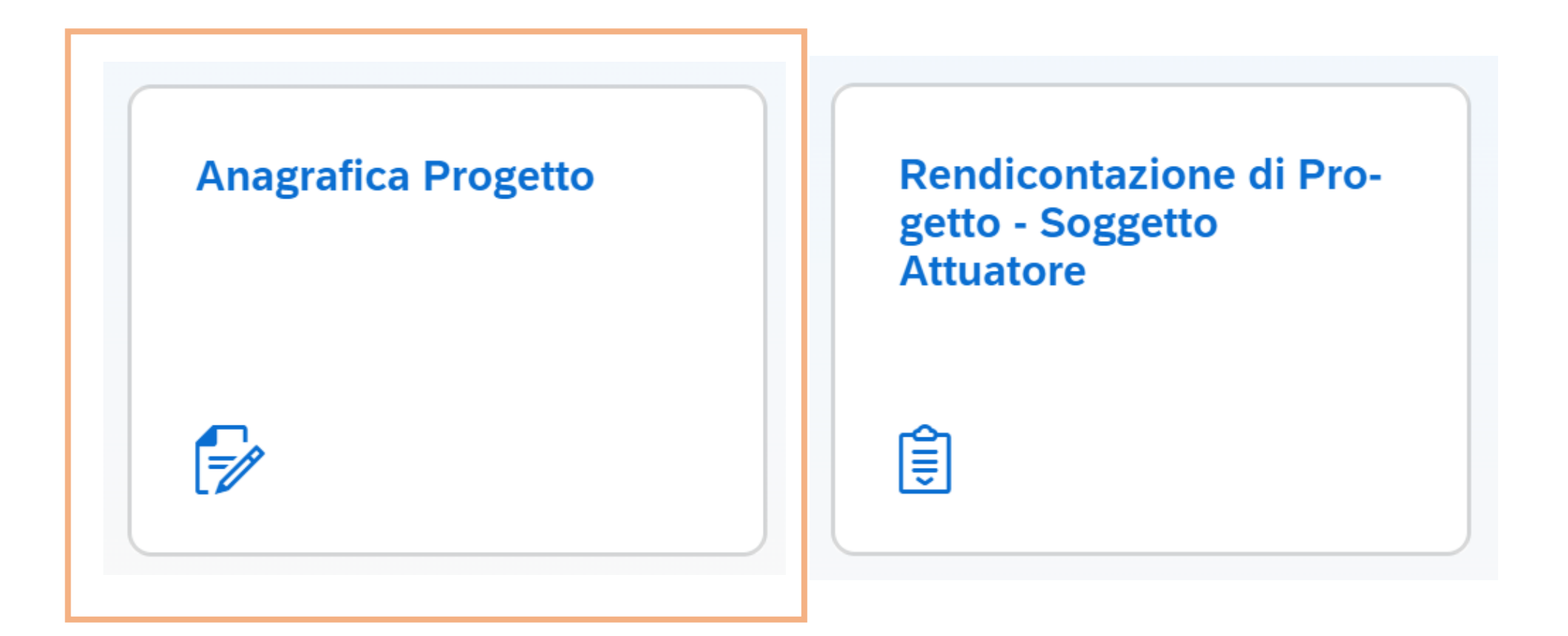

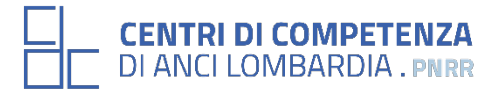

# Anagrafica pr

Per approfondimenti riguardo la compi sezioni si rimanda ai materiali del We **raggiungibili al seguent** 

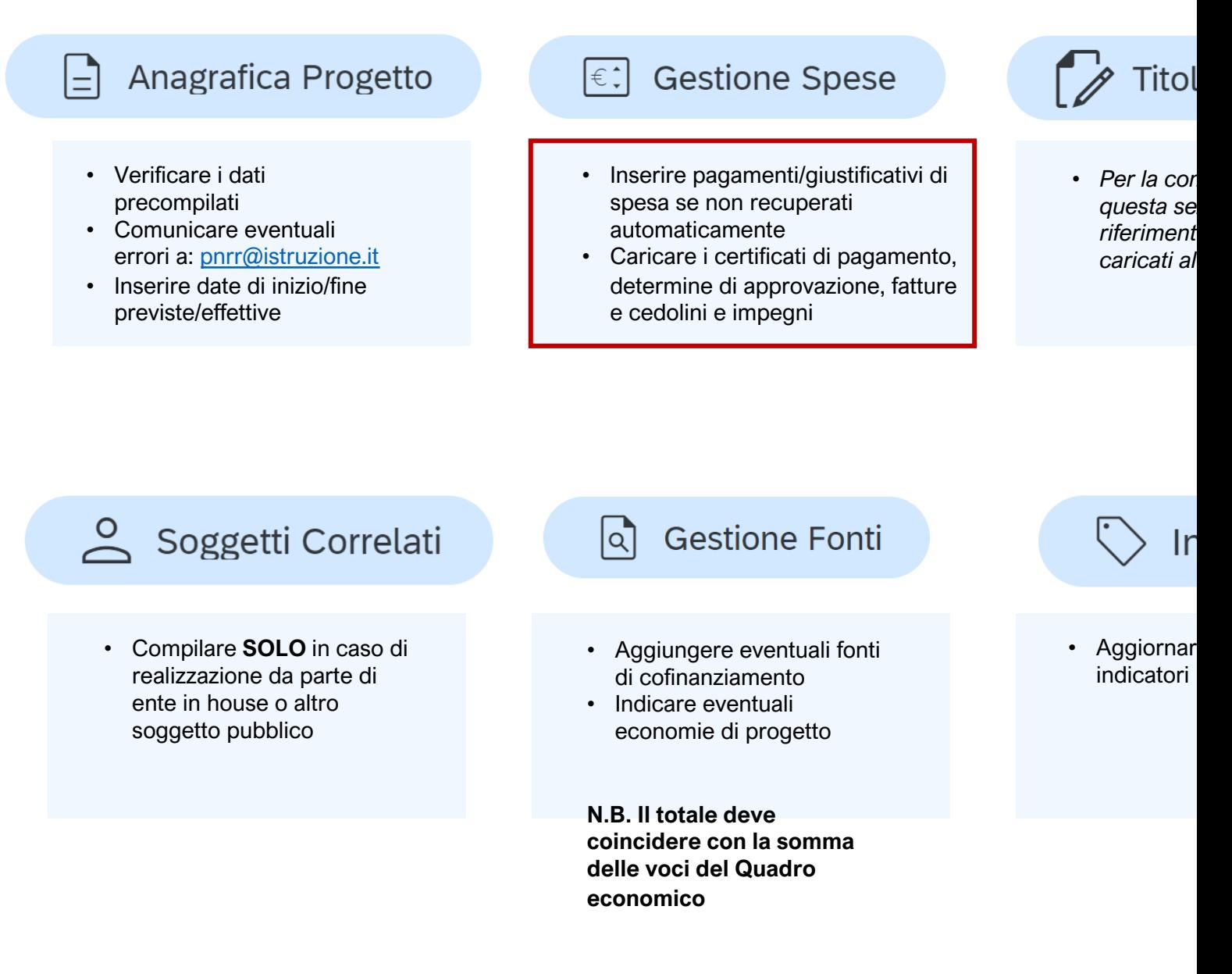

# Anagrafica pr

Per approfondimenti riguardo la compi sezioni si rimanda ai materiali del We **raggiungibili al seguent** 

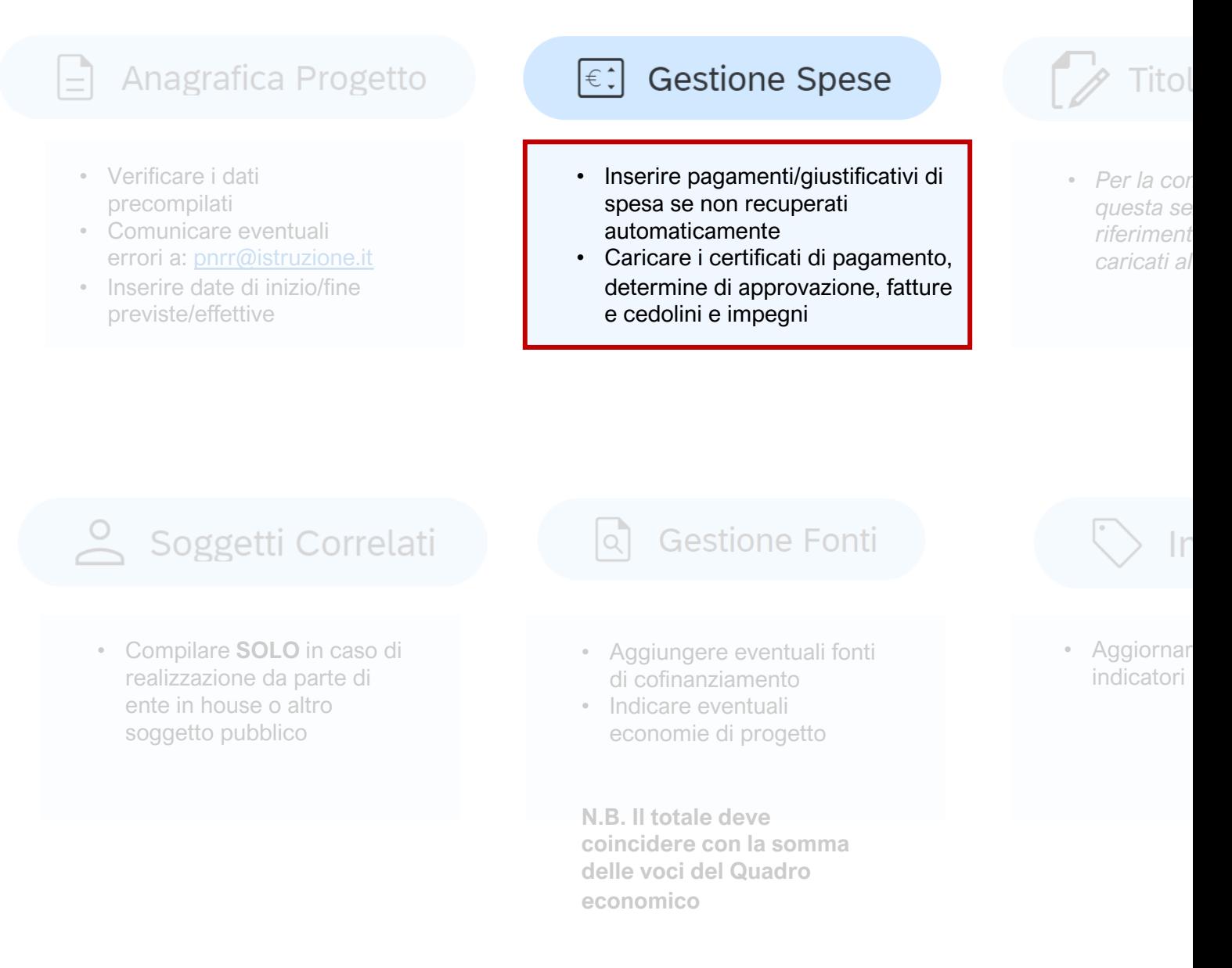

## PAGAMENTI A COSTI REALI

 $\vee$  Pagamenti a Costi reali

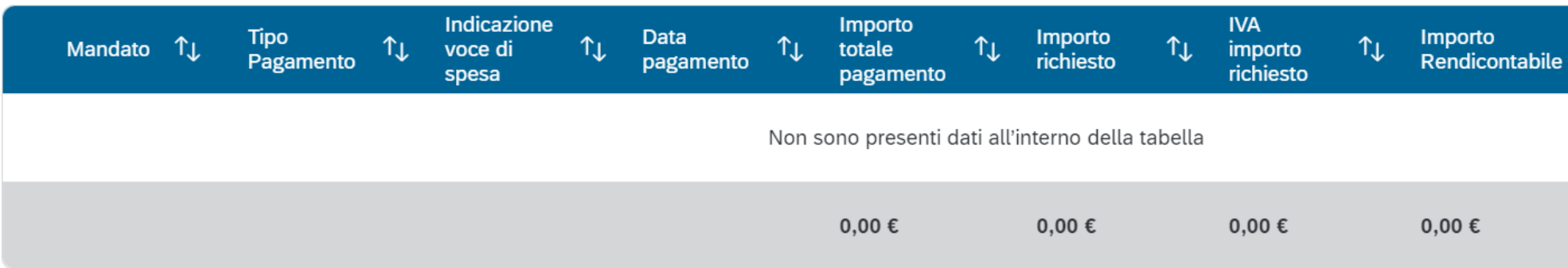

Questa sezione viene **alimentata in automatico** dal sistema di interscambio con l'Agenzia delle Entrate (SDI), SIOPE+ e PCC se la fattura riporta CUP e CIG correttamente nei campi richiesti.

Se i dati non vengono acquisiti, i pagamenti effettuati devono essere registrati con il tasto «aggiungi» con le seguenti informazioni minime:

- N. mandato
- N. fattura
- Data pagamento
- Indicazione voce di spesa (voce quadro economico di riferimento)

• Tipologia pagamento

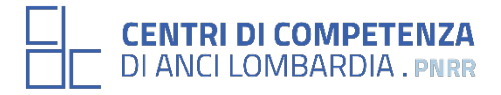

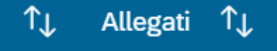

- Importo richiesto
- Di cui iva richiesto
- Importo totale pagamento
- Di cui iva
- Identificativo gara CIG

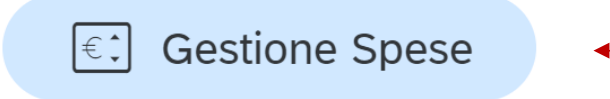

*La corretta e completa valorizzazione di questa sezione è fondamentale ai 6ni dell'erogazione dei pagamenti*

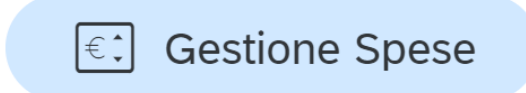

## GIUSTIFICATIVI DI SPESA

### **Giustificativi Spesa**  $\checkmark$

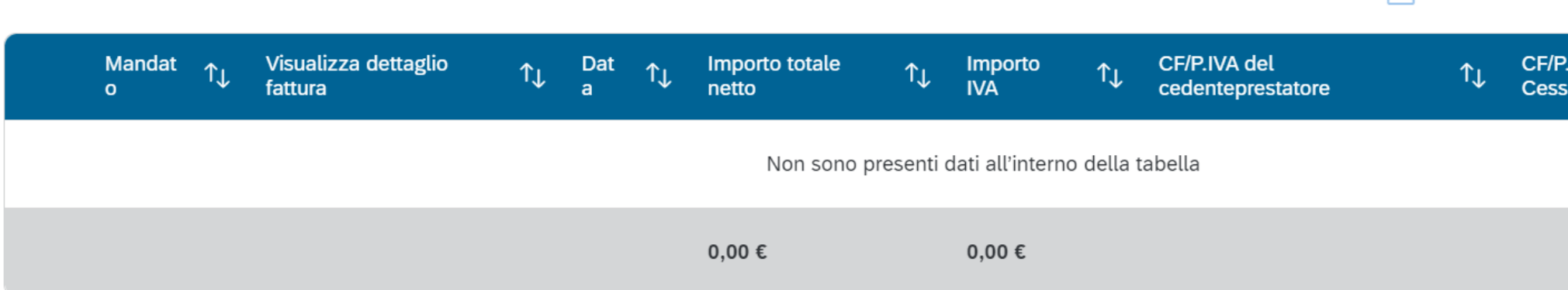

Nella presente sottosezione il Soggetto attuatore, ai fini dell'ottenimento delle somme allocate sulla base degli stati di avanzamento lavori o delle spese maturate, dovrà, tramite la funzionalità "Carica documentazione", effettuare l'upload dei certificati di pagamento, delle determine di approvazione **delle spese e delle fatture/cedolini.**

Nella medesima sottosezione, al fine di consentire l'erogazione del 10% finale a saldo, il Soggetto attuatore dovrà allegare all'ultima spesa registrata la documentazione relativa al provvedimento di chiusura tecnico - amministrativa dell'intervento (approvazione dei documenti di collaudo e delle altre spese riferite all'operazione, inclusa la contabilità finale).

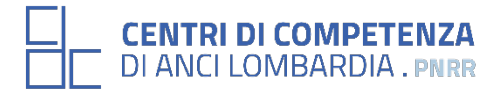

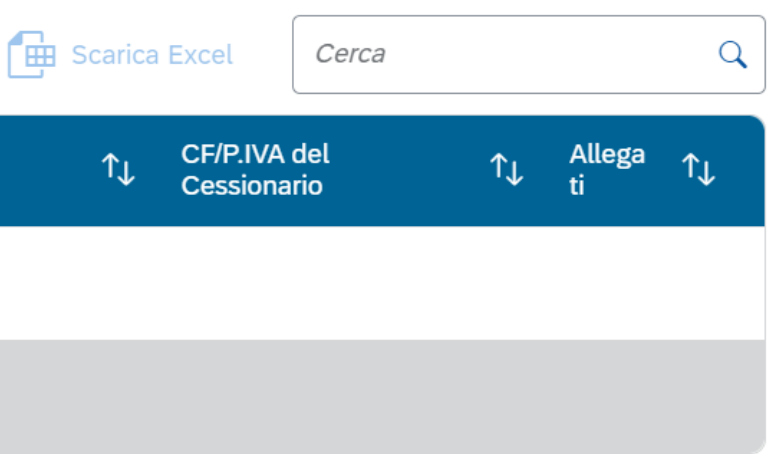

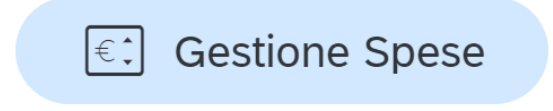

## IMPEGNO

Impegno  $\vee$ 

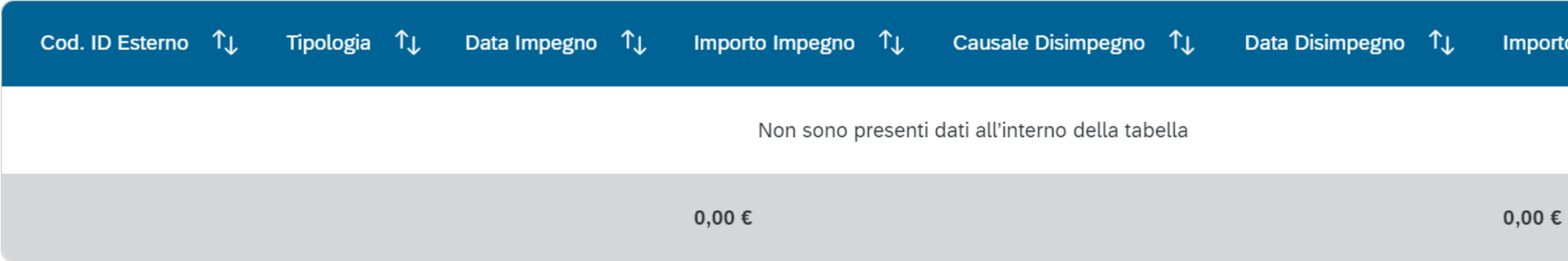

Tramite il tasto «aggiungi» il SA inserisce i dati relativi agli impegni giuridicamente vincolanti - obbligazioni giuridiche perfezionate (contratti stipulati con soggetto realizzatore/fornitore di servizi). Il Soggetto attuatore, tramite la funzionalità "Carica documentazione" deve effettuare l'**upload** in un **unico file zip** della seguente documentazione:

- a) per i lavori e servizi esterni, allegare il contratto di esecuzione dei lavori ovvero la convenzione con i professionisti sottoscritta digitalmente tra le parti. Si raccomanda di utilizzare un nuovo impegno nel caso di eventuali ulteriori atti aggiuntivi al contratto/convenzione principale;
- **b) per gli affidamenti interni,** allegare i **provvedimenti di nomina del personale interno incaricato**, sottoscritti digitalmente dal RUP, con indicazione delle modalità di calcolo dell'importo impegnato (es. regolamento ripartizione incentivo);
- c) per altri tipi di impegno, allegare il provvedimento di impegno delle risorse sottoscritto digitalmente dal RUP (es. spese di pubblicità, allaccio e forniture, ecc.).

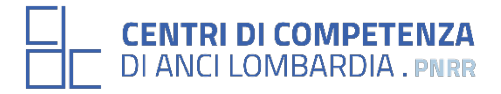

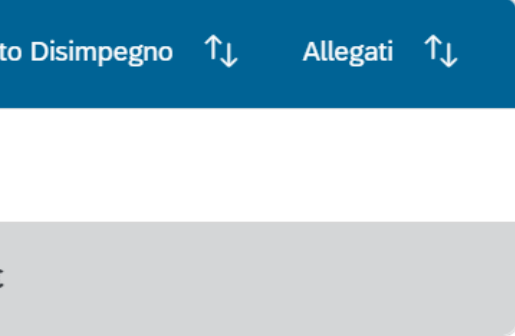

# Anagrafica pr

Per approfondimenti riguardo la compi sezioni si rimanda ai materiali del We **raggiungibili al seguent** 

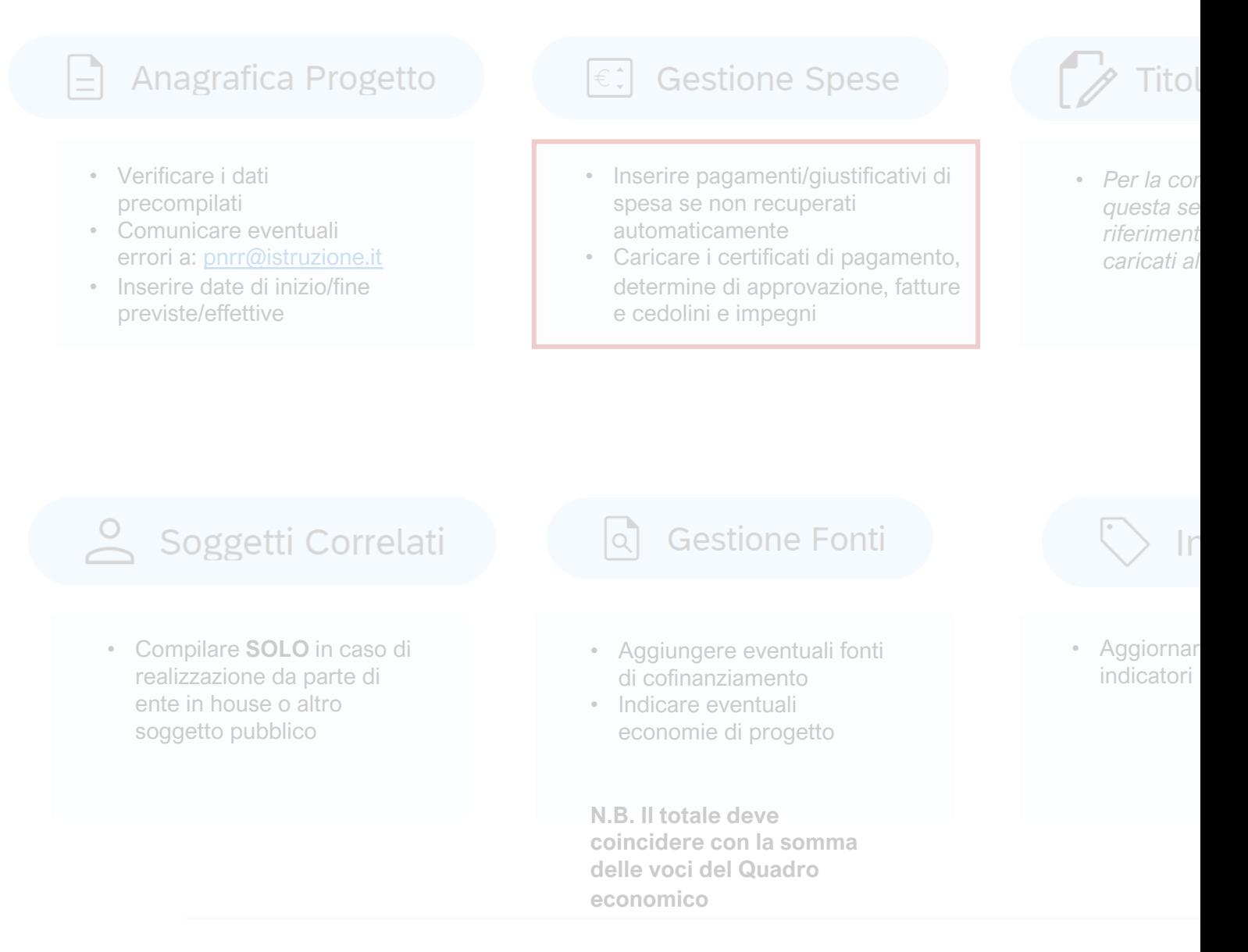

Il Soggetto attuatore, tramite la funzionalità "Carica documentazione", deve effettuare, **per ciascuna procedura di affidamento**, l'upload in un **unico file zip** della seguente documentazione:

- **1. decreto o determina a contrarre, o atto equivalente**
- **2. verbali di gara**
- **3. proposta di aggiudicazione adottata con decreto o determina**
- **4. provvedimento di efficacia dell'aggiudicazione;**
- 5. check list di «Verifica di affidamento» (Il S.A. è tenuto a compilare la CL e a caricarla su ReGiS al termine di ciascuna **procedura di affidamento).**
- **6. check list di «verifica del principio DSNH»**

### **CENTRI DI COMPETENZA DI ANCI LOMBARDIA**

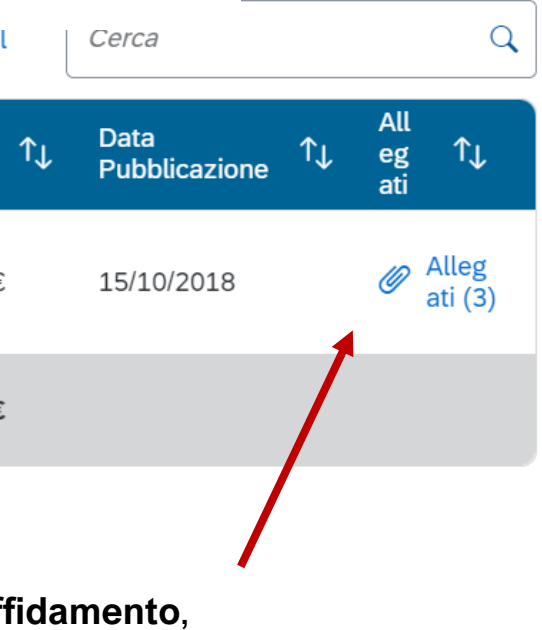

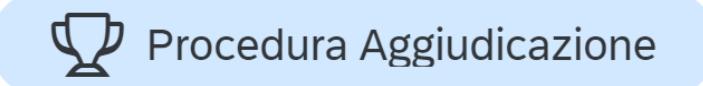

### $\vee$  Procedura di Aggiudicazione

**ED** Scarica Excel

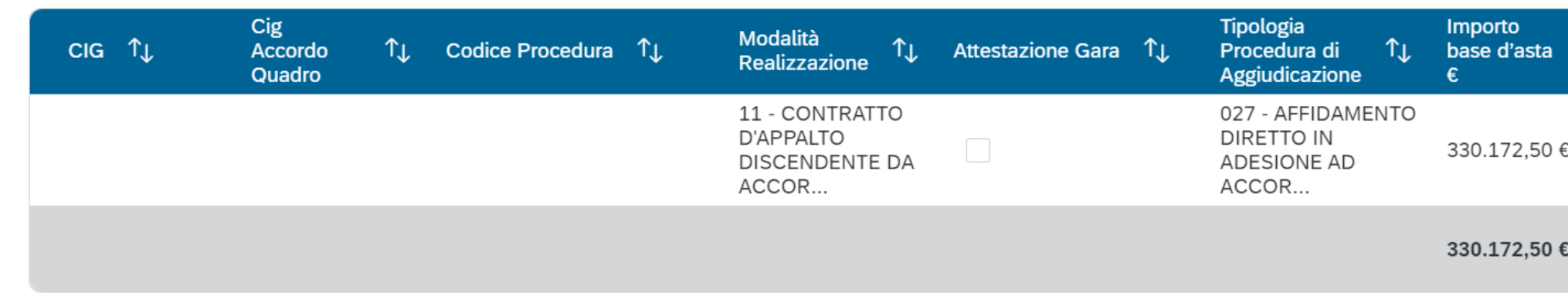

Procedura Aggiudicazione

### **check list di «VeriHca di afHdamento» - dove trovarla**

Pagina istituzionale dell'amministrazione titolare https://pnrr.istruzione.it/avviso/nuove-scuole/

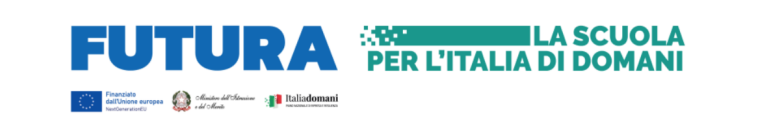

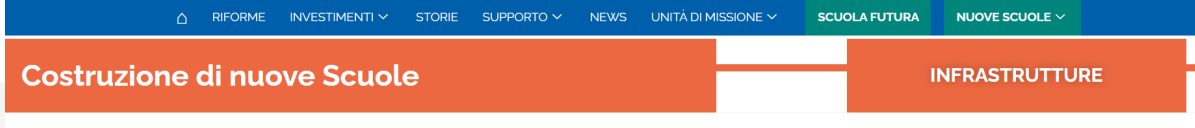

### **LINEE GUIDA E CHECKLIST**

Le line guida e le checklist di seguito presentate sono rivolte ai soggetti attuatori (enti locali) degli interventi di edilizia scolastica di competenza del Ministero dell'istruzione e del merito, finanziati nell'ambito del PNRR, per fornire un supporto in relazione alle diverse fasi di attuazione, monitoraggio e rendicontazione degli interventi, evidenziando elementi peculiari dei progetti PNRR, step procedurali e relativi adempimenti di responsabilità.

Linee guida Checklist

### Sito ( https  $-$ inv $-1$

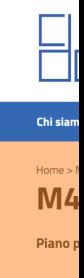

**PANOR** 

AREA RISERVATA &

### Link

In questa orientare

### **Contatt**

Siti isti

### **Manua**

Nel mese attuator stesso: h Oltre alle ammissi

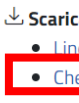

\*L'individuazione delle schede tecniche si basa sulle narrative disponibili. E' necessario confrontarsi con l'amministrazione titolare per l'individuazione di eventuali schede.

### **Ex-ante**

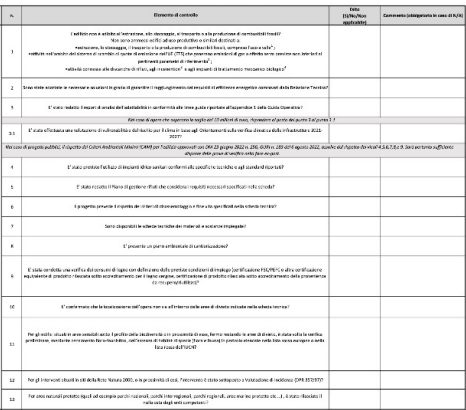

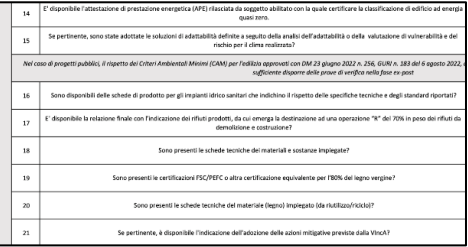

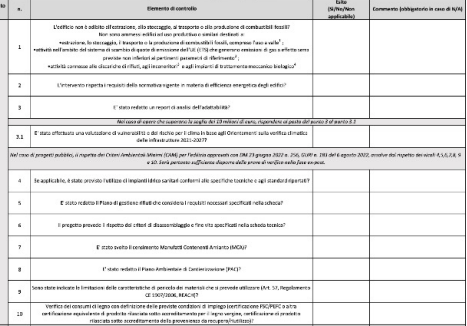

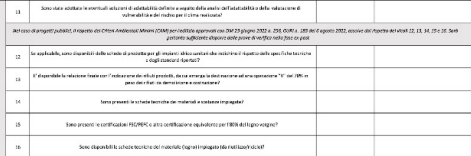

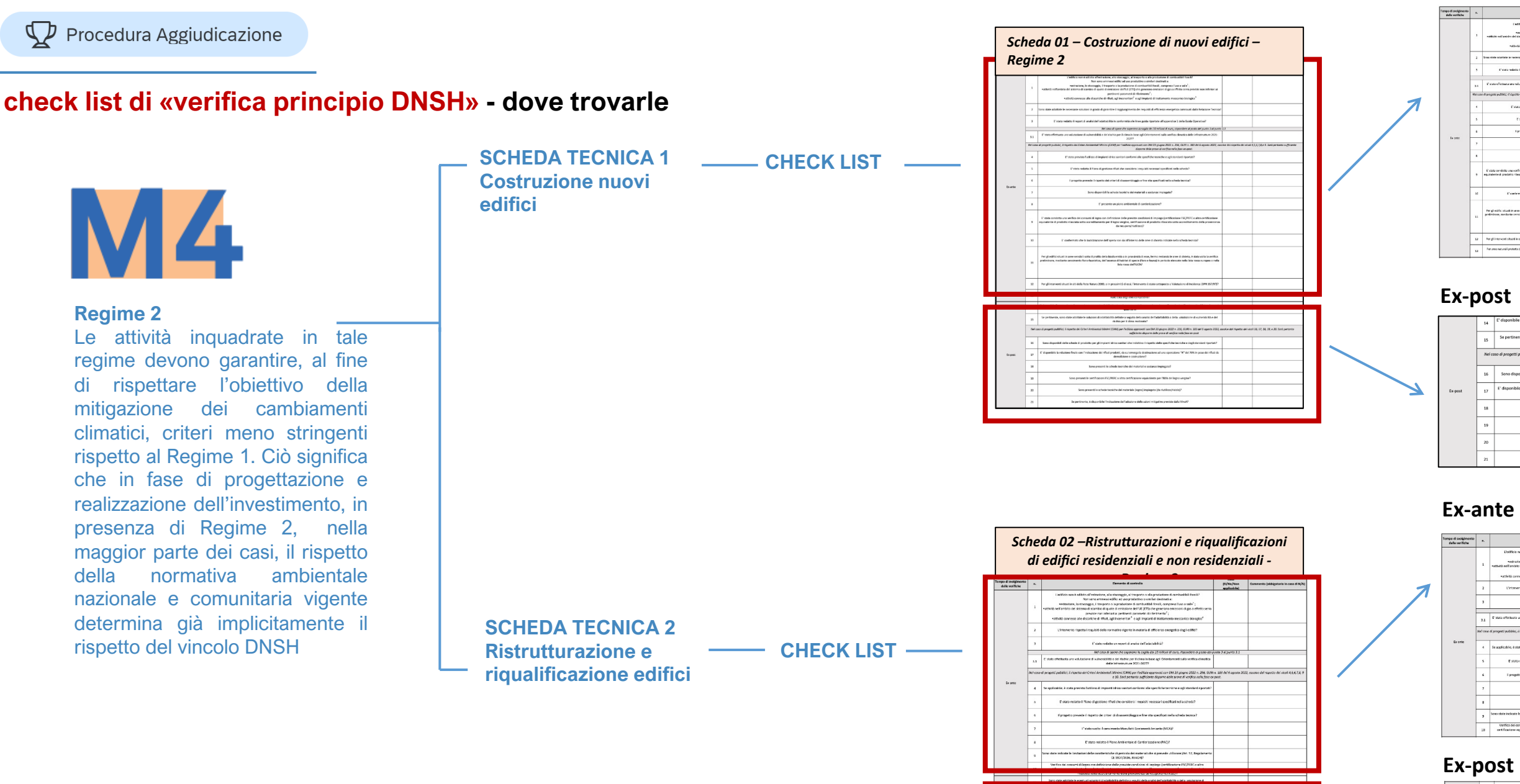

# FOCUS DNSH > Materiali di riferimento e link utili

**MEF** Ministero dell'Economia e delle Finanze

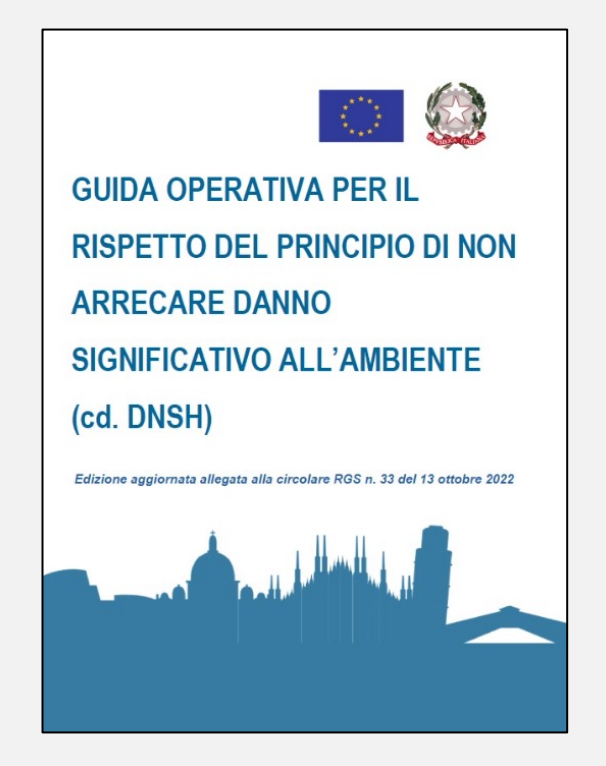

### **GUIDA OPERATIVA QUADERNI OPERATIVI LINEE GUIDA**

Fondazione IFEL Institute for Finance and Local Economy

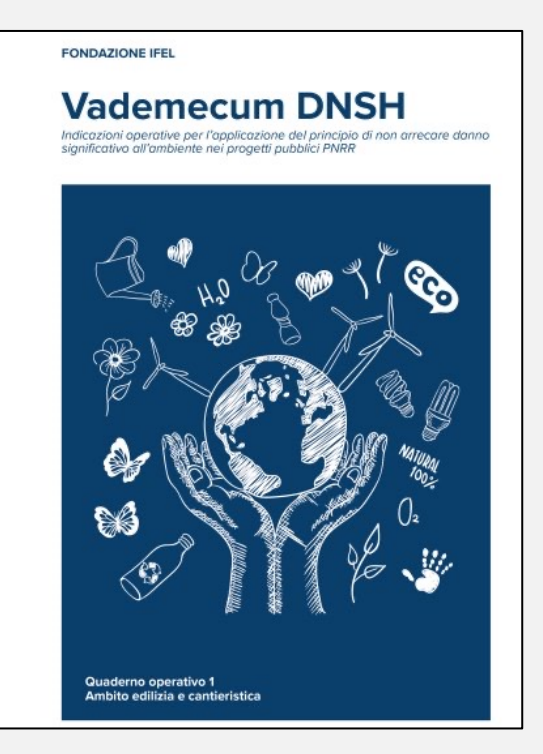

I/circolari/2022/circolare\_n\_33\_2022/

enti/dnsh.html h5ps://www.rgs.mef.gov.it/VERSIONE-content/uploads/2023/09/Vademecum\_DNS https://competenzepnrrancilombardia.it/wp-H Quaderno Operativo 1.pdf

<u>htt</u>  $/20$  $U$ F

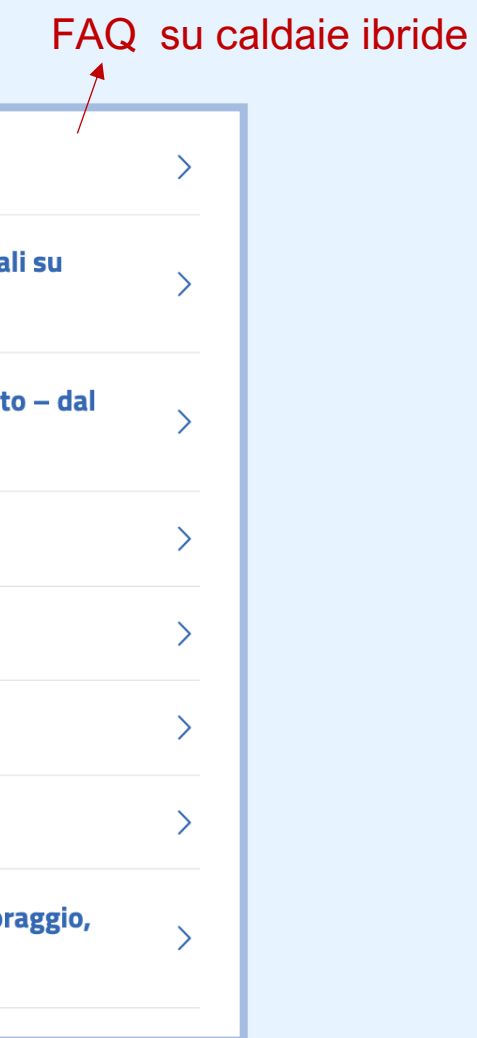

# FOCUS DNSH > Materiali di riferimento e link utili

### **DNSH**

Sottotitolo per tema trasversale

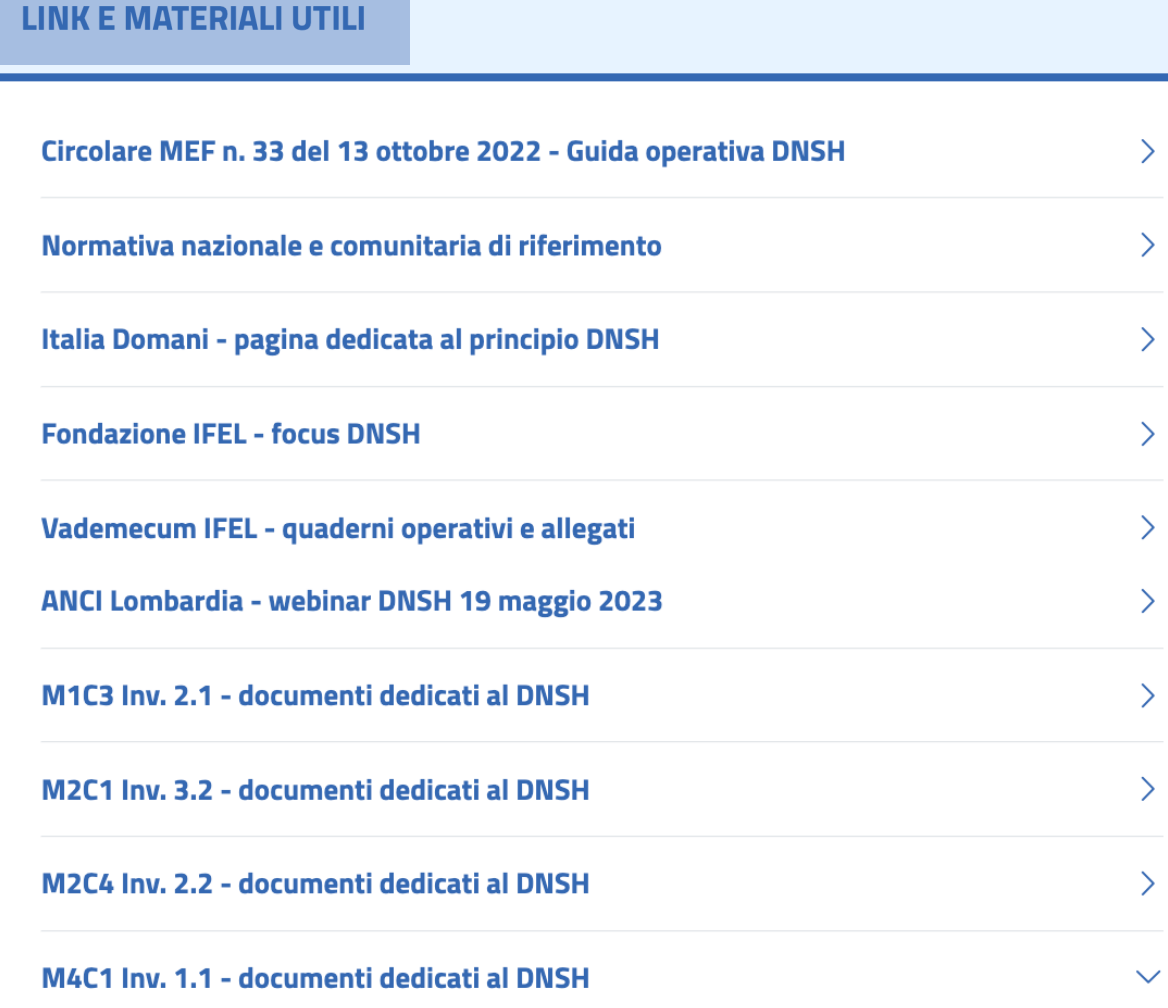

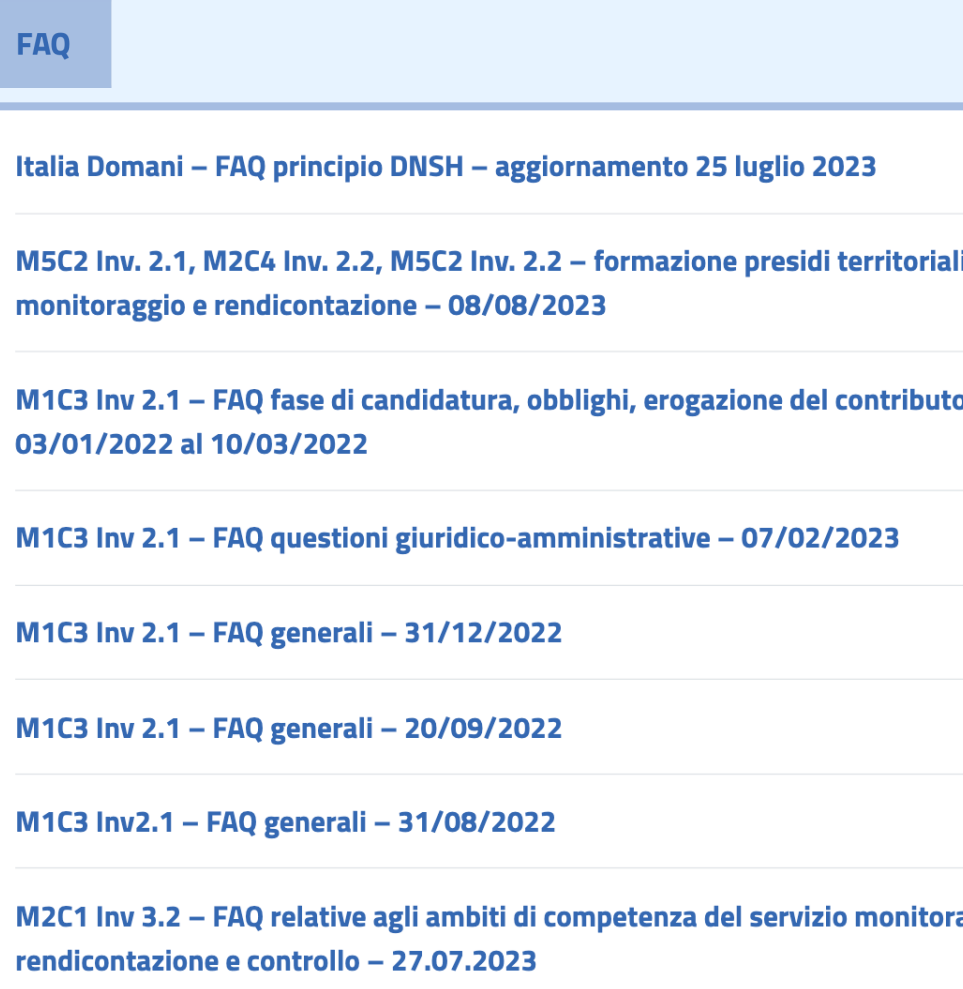

# **ENTRI DI COMPETENZA<br>
DI ANCI LOMBARDIA . PNRR**

- anticipazioni di cassa
- Fondo Opere Indifferibili compilazione di ReGiS
- 
- adempimenti DNSH
- compilazione e caricamento delle checklist di verifica

adempimenti connessi all'avvio dei lavori e relativa compilazione in ReGiS

### Problematiche emerse  $\blacktriangleright$

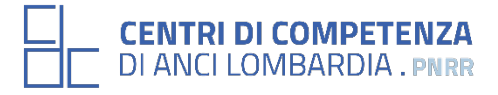

## PROCEDURE DI **PAGAMENTO**

## **MONITORAGGIO** E **RENDICONTAZIONE** DEL PROGETTO

### **AVVIO LAVORI**  ENTRO IL 30 NOVEMBRE 2023

# Anagrafica pr

Per approfondimenti riguardo la compi sezioni si rimanda ai materiali del We **raggiungibili al seguent** 

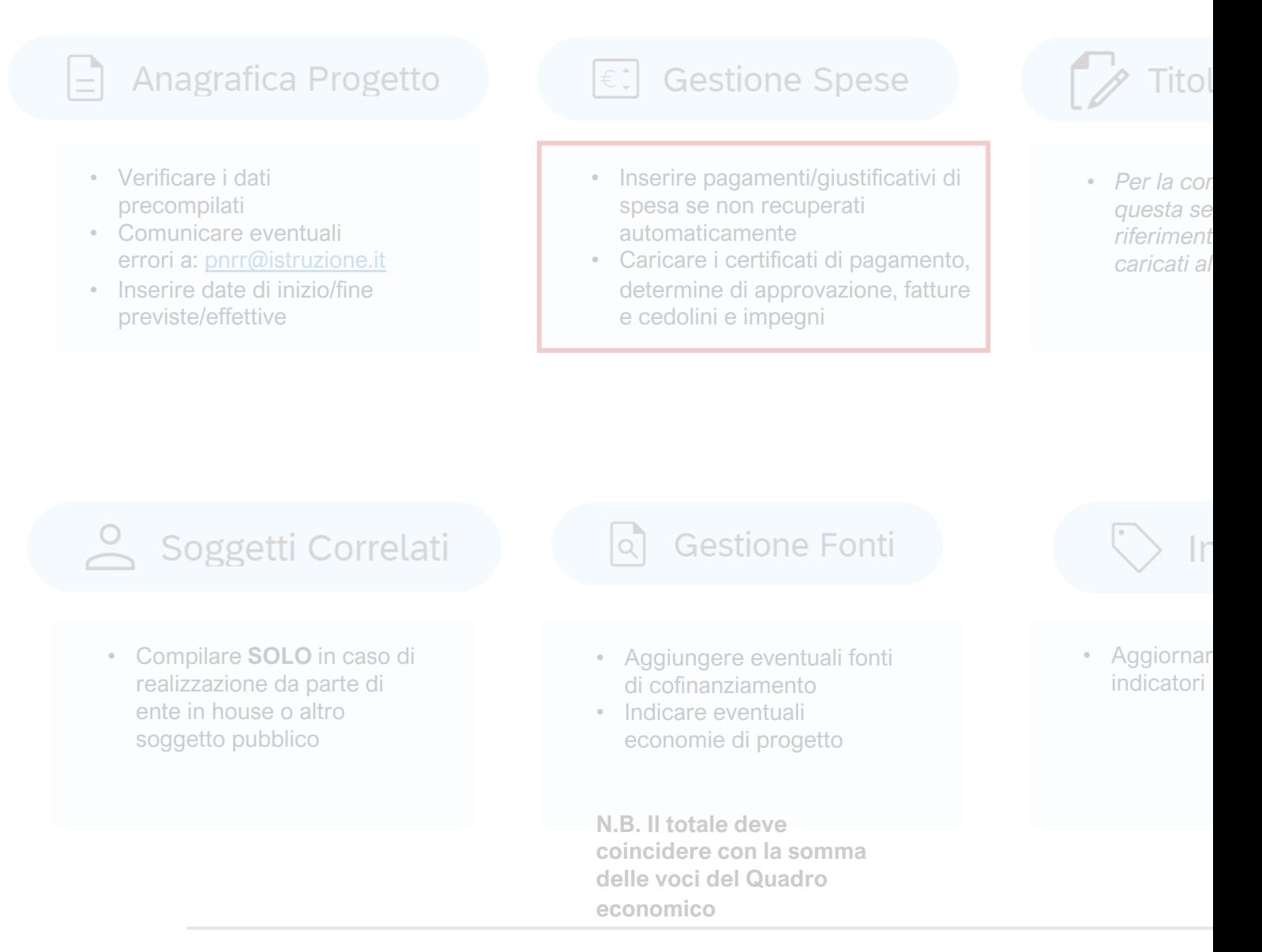

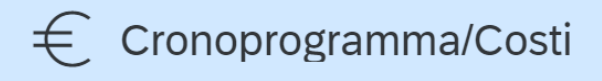

## ITER DI PROGETTO

### Iter di Progetto

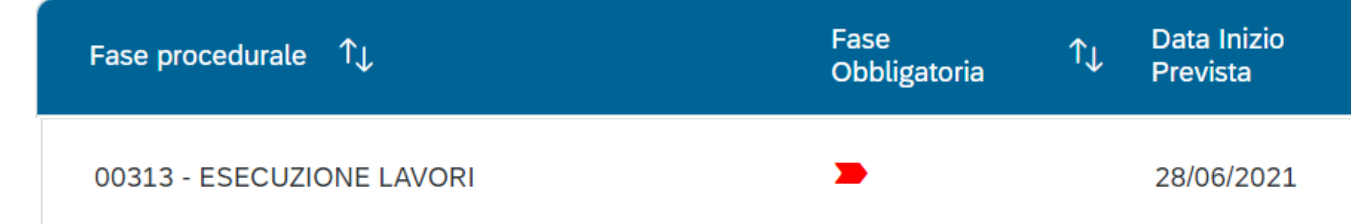

Il Soggetto attuatore deve dettagliare le varie fasi dell'iter procedurale dell'intervento.

Si segnala che deve essere inserito il massimo dettaglio delle fasi procedurali.

È comunque obbligatorio dare evidenza delle fasi di:

>studio di fattibilità/progettazione (PFTE, definitivo, esecutivo)

- > predisposizione capitolato e bando di gara
- > pubblicazione bando di gara
- > aggiudicazione dei servizi e dei lavori e stipula contratto
- > **consegna dei lavori ed esecuzione degli stessi**

> collaudo.

Per ciascuna fase devono essere valorizzati i campi "Data inizio/fine prevista" e "Data inizio/fine effettiva".

ALL **CAF** 

# AVVIO DEI LAVORI

Scadenza 30 novembre 2023

**SITO WEB CENTRI DI COMPETENZ DI ANCI LOMBARDIA**

https://competenzepnrrancilombardi

TIMELINE ASILI N

# MONITORAGGIO E RENDICONTAZIONE

La piattaforma ReGiS

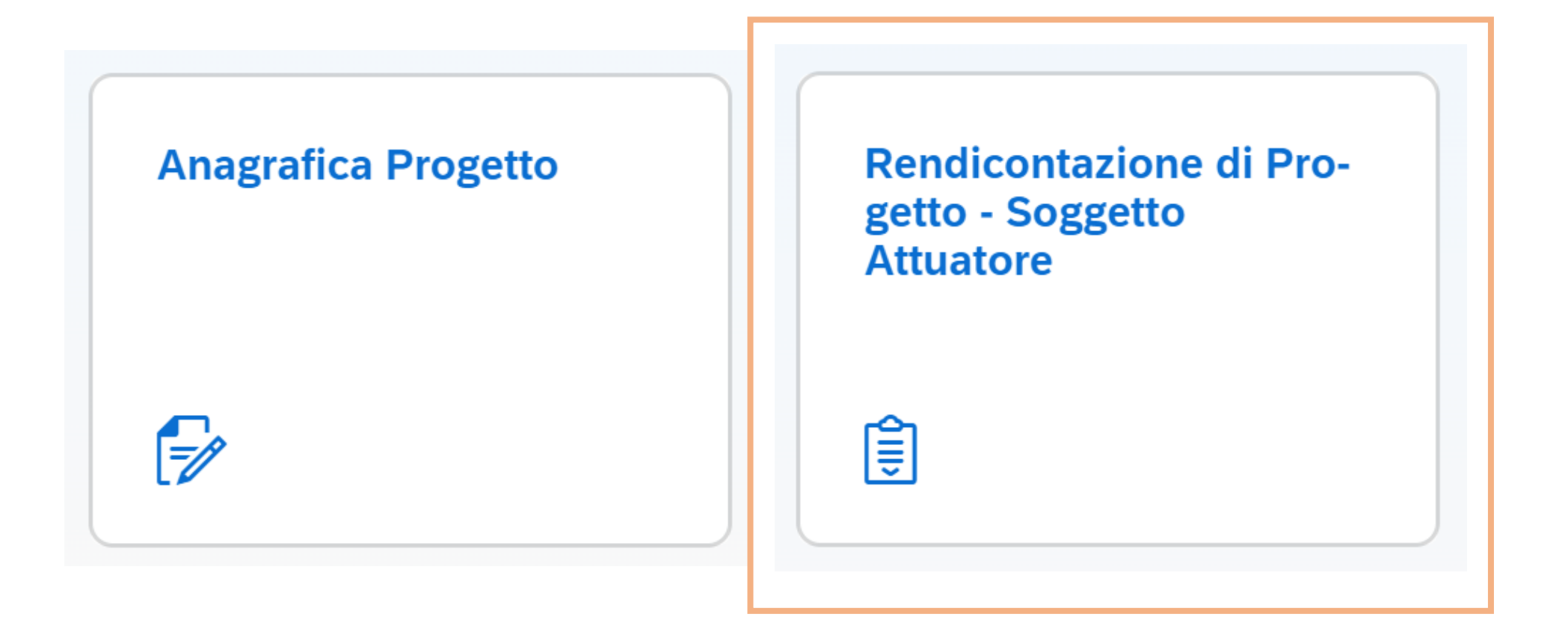

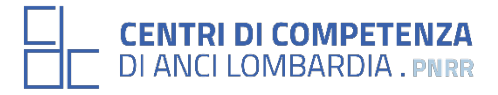

**Rendiconto di Progetto** 

PREMESSA:

Ai fini del **pagamento intermedio**, il Soggetto Attuatore deve avere affidato i lavori e **garantire l'integrale e corretta alimentazione delle informazioni** ai paragrafi da «Anagrafica progetto» a «Procedura di aggiudicazione»\* con contestuale pre-validazione dei dati di cui al paragrafo 16 (''validazione controlli'').

*Fonte: pag. 27 linee guida per i Soggetti attuatori – versione aprile 2023.*

\* Compresa la sezione «Gestione spese» di ReGiS!

### Crea Rendiconto

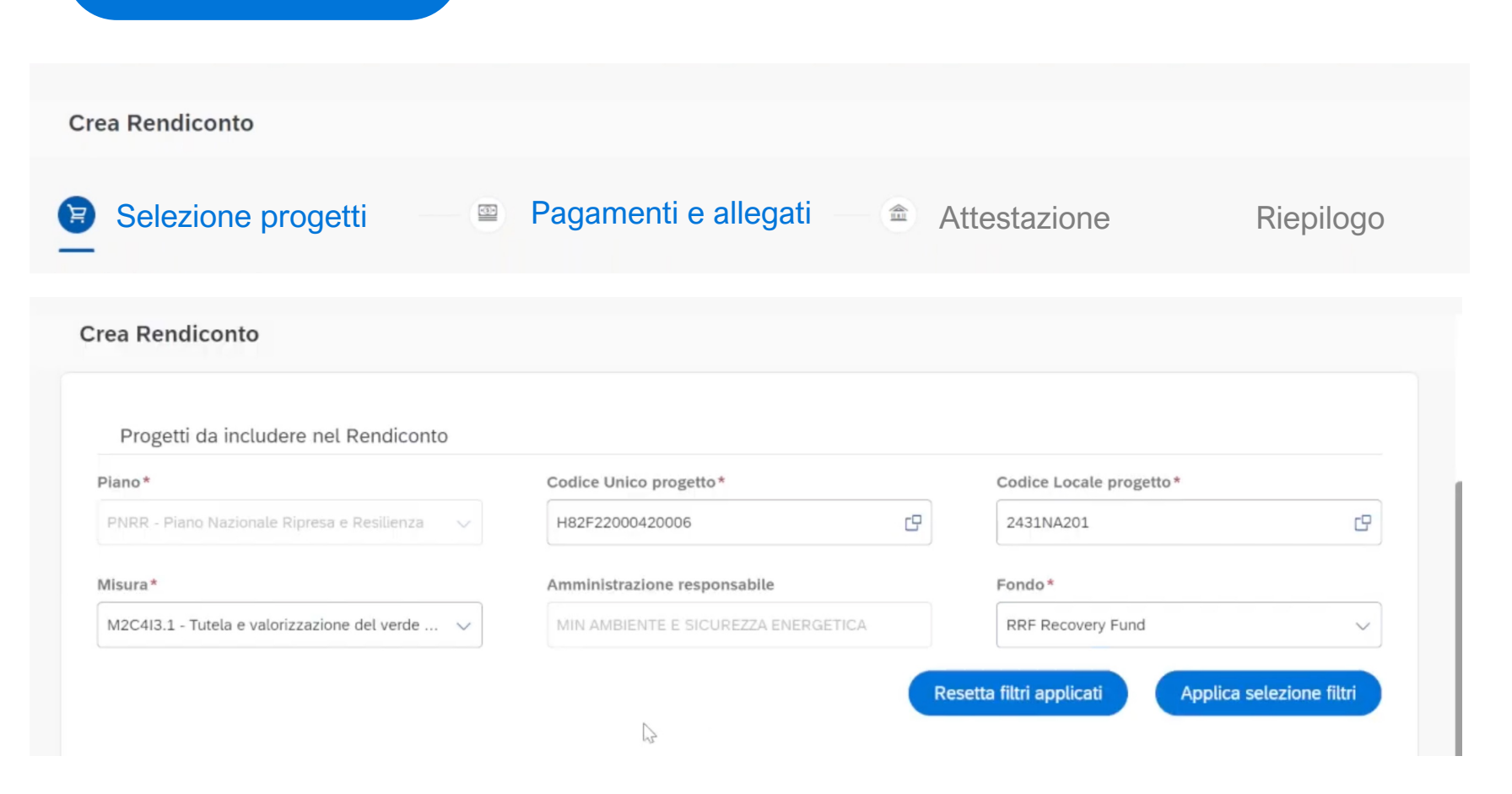

Nella sezione dei Pagamenti, il Sistema recupererà automaticamente i dati inseriti nella «gestione spese». Questi pagamenti potranno essere inclusi, modificati od esclusi dal rendiconto che sto creando.

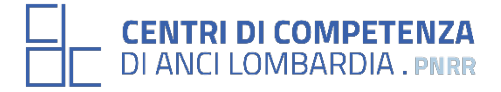

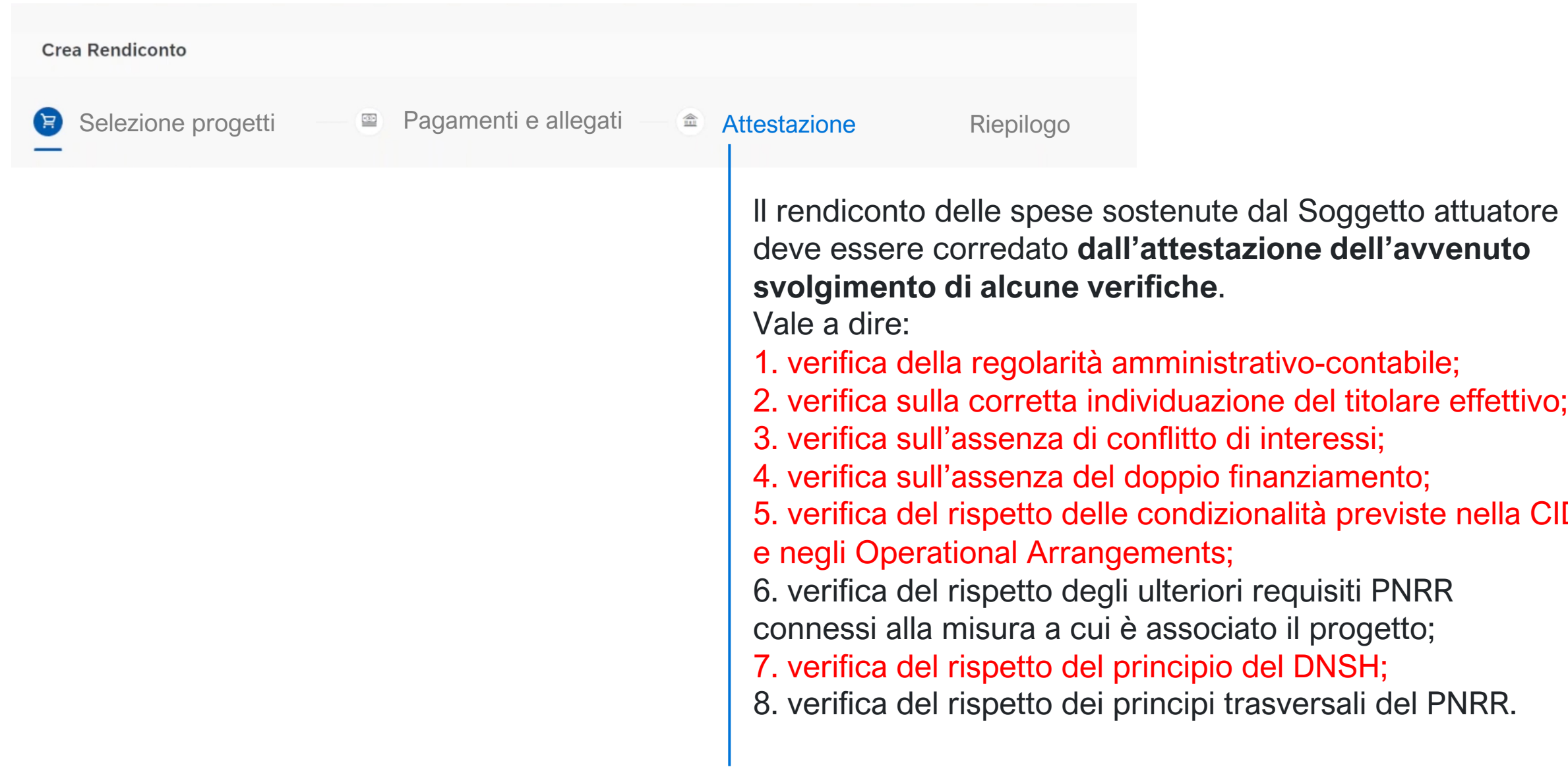

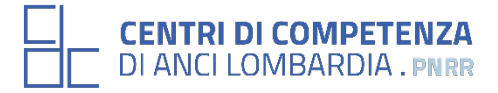

la CID

Rendiconto di Progetto

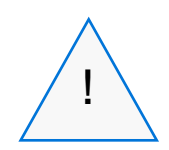

Inoltre, dovrà essere allegata apposita **check list di <sup>!</sup> \ "Verifica ammissibilità della spesa",** comprensiva dei punti di verifica da 1 a 6 e 8 (che dovrà essere compilata per le spese afferenti a ciascuna procedura).

Le check list di verifica di ammissibilità della spesa dovranno essere **datate e sottoscritte dal Responsabile unico del procedimento** che ha effettuato le verifiche.

Nel caso di più check list di spesa, le stesse andranno caricate in un unico file zip.

*Fonte: pag. 29 linee guida per i soggetti attuatori – versione aprile 2023*

**E** Rendiconto di Progetto

## **STATO DEI RENDICONTI**

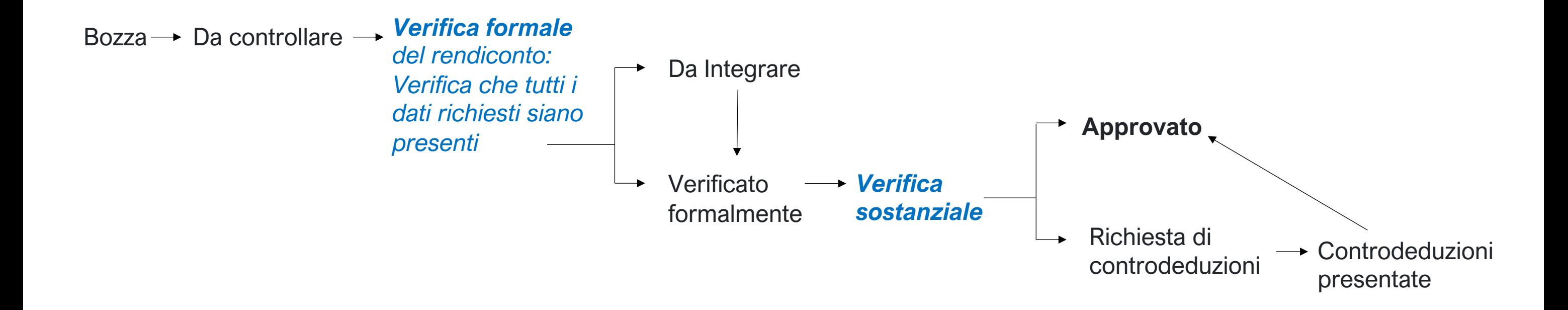

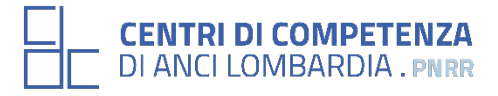

# **Ultime novità**

# Supporto ministeriale ai Comuni

CIRCOLARE N. 645/23 DI ANCI LOMBARDIA (link: https://anci.lombardia.it/dettagliocirc[olari/20231171111-pnrr-152-edilizia-scolasti](https://pnrr.istruzione.it/news/presentato-lo-sportello-di-edilizia-scolastica-pnrr/)ca-– [attivazione-supporto-per-i-comuni/\)](https://pnrr.istruzione.it/news/presentato-lo-sportello-di-edilizia-scolastica-pnrr/)

**Il Ministero dell'Istruzione e del Merito ha attivato uno sportello di supporto** dedicato agli enti beneficiari del PNRR per l'edilizia scolastica.

Sarà quindi possibile richiedere un incontro on line con i referenti dell'Unità di Missione PNRR del MIM per ricevere informazioni.

Da questo

link https://pnrr.istruzione.it/news/presentato-losportello-di-edilizia-scolastica-pnrr/ è possibile consultare il tutorial con tutte le informazioni.

**SITO WEB [CENTRI DI](mailto:sportello@anci.lombardia.it)  COMPETENZ [DI ANCI](mailto:PNRR.SUPPORTO.RTS.MILANO@MEF.GOV.IT)  LOMBARDIA**

https://competenzepnrrancilombardi

**CONTATTI UTILI**

sportello@anci.lor

PNRR.SUPPORTO.RTS.MILA